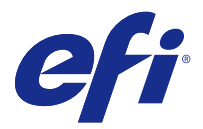

# Release-Informationen Fiery Color Profiler Suite, v4.9.3

Dieses Dokument enthält wichtige Hinweise zu diesem Release. Stellen Sie diese Informationen allen Anwendern in Kopie zur Verfügung, bevor Sie die Installation vornehmen.

**Hinweis:** Der Begriff "Color Profiler Suite" bezieht sich in diesem Dokument auf den Fiery Color Profiler Suite.

Wenn Sie eine vorherige Version der Color Profiler Suite besitzen und der Software-Wartungs- und Supportvertrag (Software Maintenance and Support Agreement, SMSA) aktuell ist, werden Sie vom Updater über diese neue Version benachrichtigt und können das Upgrade durchführen. Wenn Ihr SMSA nicht mehr aktuell ist, werden Sie nicht benachrichtigt, Sie können den Updater jedoch ausführen (im Hauptfenster unter Hilfe > Nach Aktualisierungen suchen), um Ihr SMSA zu aktualisieren und das Upgrade anschließend durchzuführen.

# Neuerungen in dieser Version

Diese Version der Color Profiler Suite bietet die folgenden neuen Funktionen.

**Hinweis:** Für Color Profiler Suite v4.9.x wird eine neue Lizenz benötigt. Wenn Sie ein Upgrade von einer früheren 4.x-Version vornehmen und Sie einen geltenden Vertrag über Softwarewartung und Support (Software Maintenance and Support, SMSA) haben, lädt die Color Profiler Suite automatisch eine neue Lizenz vom EFI Lizenzierungsserver herunter.

- **•** Das Problem im Zusammenhang mit dem eigenen Seitenformat bei der G7-Kalibrierung wurde behoben.
- **•** Eine Reihe weiterer Probleme der Color Profiler Suite v4.9.2 wurden ebenfalls behoben.

# Systemvoraussetzungen

Damit Sie die Color Profiler Suite ausführen können, muss Ihr Windows- oder Mac-OS-X-Rechner die folgenden Mindestanforderungen erfüllen:

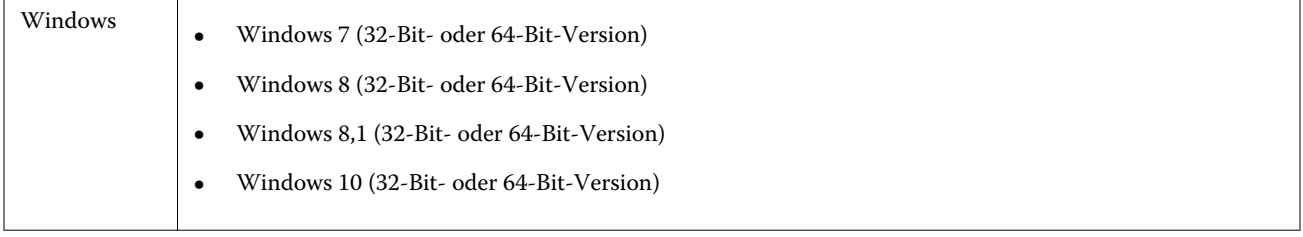

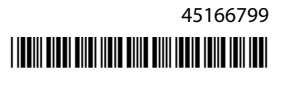

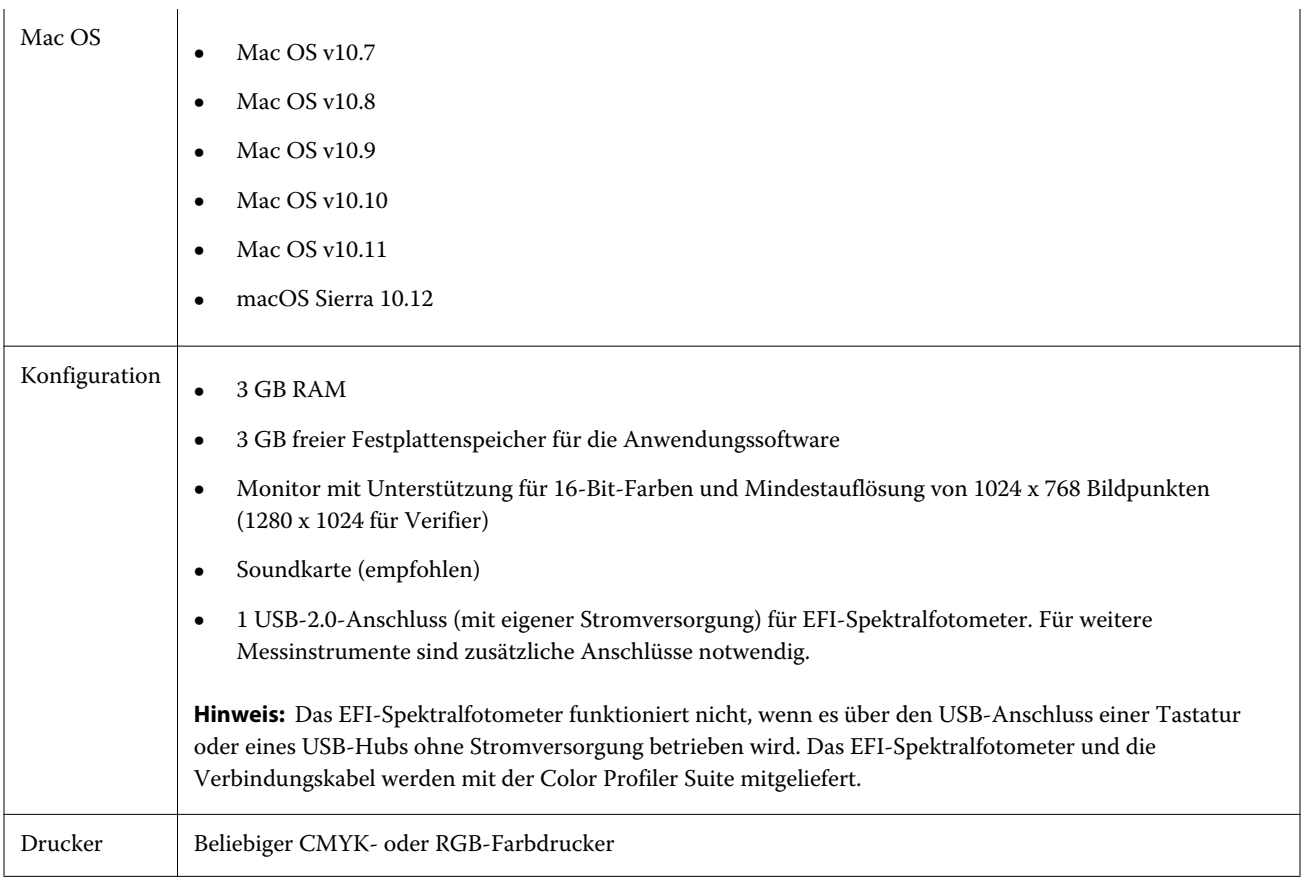

# Behobene Probleme bei v4.9.3

## **Eigenes Seitenformat bei der G7-Kalibrierung**

Wenn das eigene Seitenformat bei der G7-Kalibrierung auf 12x18 gesetzt ist, wird das Format in den Auftragseigenschaften geändert, sodass das Diagramm auf dem falschen Material gedruckt wird.

## **Fiery Measure wird geschlossen, wenn der Benutzer die Messung abbricht**

Fiery Measure wird unerwartet geschlossen, wenn Sie die Messung einer Messfeldseite abbrechen, und druckt dann die gleiche Messfeldseite neu und versucht, sie erneut zu messen.

## **Calibrator wird mit mehreren Kalibrierungssets geschlossen**

Calibrator 3.0 wird während der Nachkalibrierung geschlossen, wenn ein Kalibrierungsset eines der folgenden einzelnen Wörter enthält: "Tabloid", "US Brief" oder "A4". Um zu vermeiden, dass die Nachkalibrierung blockiert wird, müssen Kalibrierungssets einen Namen haben, der aus mehreren Wörtern besteht oder Beschreibungen wie "Glanz", "Normal" oder "Ungestrichen" enthält.

## **Printer Profiler wird beim Messen von 46 Feldern geschlossen**

Wenn Sie im Modul Calibrator der Fiery Color Profiler Suite ein Profil für einen Hochgeschwindigkeits-Tintenstrahldrucker erstellen, wird Printer Profiler beendet, wenn die Option für 46 zufällig Messfelder auf einem Mac OS-Computer verwendet wird.

# Bekannte Probleme bei v4.9.3

## **Netzwerkverbindungskonfiguration für KM FD9**

Wenn Sie beim Messen von Messfeldseiten Probleme mit dem Spektralfotometer KM FD9 haben, versuchen Sie, Ihren Client-Computer und das KM FD9-Spektralfotometer über Ethernetkabel mit demselben Netzwerk-Switch zu verbinden.

## **Bei der Aktualisierung des Fiery Color Verifier werden doppelte Vorgabeeinträge erstellt**

Wenn Sie die Fiery Color Profiler Suite v4.9.1 auf einem Windows- oder Mac OS-Computer auf v4.9.3 aktualisieren, werden doppelte und zusätzliche Referenzvorgaben erstellt. Diese zusätzlichen Vorgaben können gelöscht werden, um die Vorgabeliste zu bereinigen.

## **Fiery Color Verifier reagiert nicht mehr**

Wenn Sie in den Voreinstellungen des Fiery Color Verifier das Kontrollkästchen Fenster "Druckeinstellungen" anzeigen deaktivieren, ein Diagramm vom Fiery Color Verifier aus drucken und dann im Messfenster auf Abbrechen klicken, reagiert der Fiery Color Verifier nicht mehr.

# Color Profiler Suite – Hauptfenster

## **Navigationsschaltflächen sind ausgeblendet**

Wenn Sie auf einem Windows 10-Computer die Skalierung für den Text, die Apps und andere Elemente ändern, können die Navigationsschaltflächen in Color Profiler Suite-Fenstern ausgeblendet sein.

# Kalibrierung

## **Kein Häkchen auf Messseiten für CMYK+**

Wenn Sie Messseiten für die Nachkalibrierung im CMYK+-Modus messen, wird kein Häkchen in der Benutzeroberfläche angezeigt, um anzuzeigen, dass eine Zeile der Farbe erfolgreich gemessen wurde.

# Messinstrument

## **USB-Verbindung von KM FD9 schlägt fehl unter Mac OS X**

Wenn das Spektralfotometer KM FD9 über USB mit einem Mac OS X-Computer verbunden ist, auf dem Mac OS X 10.11 oder 10.12 ausgeführt wird, führt Fiery Measure keine Messungen durch. Sie können dieses Problem umgehen, indem Sie eine Ethernet-Verbindung verwenden.

## **(Mac- OS) Color Profiler Suite bleibt im Demomodus mit lizenziertem Instrument**

Wenn Sie Color Profiler Suite Mac OS im Volllizenzmodus mit einem angeschlossenen lizenzierten Messinstrument starten, ein anderes Messinstrument anschließen, das nicht lizenziert ist, und dann das lizenzierte Messinstrument trennen, wird Color Profiler Suite in den Demomodus versetzt. Wenn Sie das lizenzierte Messinstrument dann wieder anschließen, bleibt Color Profiler Suite im Demomodus. Sie müssen Color Profiler Suite neu starten, um zum Volllizenzmodus zu wechseln.

## **(Mac OS) Die iO-Tabelle wird nach erneutem Anschließen nicht mehr erkannt**

Wenn Color Profiler Suite unter Mac OS mit einer angeschlossenen iO-Tabelle ausgeführt wird, und Sie die iO-Tabelle oder das Spektralphotometer trennen und wieder anschließen, wird die iO-Tabelle nicht mehr erkannt. Sie müssen die Stromverbindung zur iO-Tabelle trennen und dann wieder anschließen, um die iO-Tabelle mit Color Profiler Suite weiterhin nutzen zu können.

Dieses Problem tritt möglicherweise bei iO-Tabellen auf, die vor dem Jahr 2013 erworben wurden.

#### **ES-2000-Messfehler**

Wenn bei der Nutzung von ES-2000 zusammen mit dem Lineal (die Einstellung Lineal verwenden ist aktiviert) Messfehler auftreten, vergewissern Sie sich, dass die Messwerteseite korrekt positioniert ist. Positionieren Sie die Messwerteseite auf der Unterlage, damit sich der erste zu messende Streifen möglichst nahe an der Halterung befindet. Platzieren Sie das Lineal oben auf der Seite, damit nur der erste Streifen sichtbar ist. Wenn Sie mit dem Messen aller Streifen fertig sind, bewegen Sie das Lineal darüber, damit der nächste Streifen sichtbar wird.

Um ein Bild der korrekten Platzierung anzuzeigen, klicken Sie auf den Link Bildanleitung auf den Bildschirmen der Messwerteseite von Printer Profiler.

## Windows

## **Profilname ist fehlerhaft**

Wenn Sie ein Profil mit einer Beschreibung speichern, die keine ASCII-Zeichen (z. B. japanische Zeichen) enthält, ist die Beschreibung unter Umständen fehlerhaft, wenn Sie in einer Anwendung angezeigt wird, die unter Windows 7 oder Windows 8 ausgeführt wird. Dies liegt daran, dass die Beschreibung als ASCII-Zeichen angezeigt wird.

# Printer Profiler

## **Kalibrierungskorrektur wird nicht angezeigt**

Beim Anzeigen der Kalibrierungsziele wird die G7-Kalibrierungskorrektur in der Command WorkStation nicht angezeigt.

## **Mit der iGen5 erstellte Extended Gamut-Profile produzieren Artefakte**

Wenn Sie ein Profil für den CMYK+O-, CMYK+G- oder CMYK+B-Farbraum auf der iGen5 erstellen und unerwünschte Artefakte in den Bildern zu sehen sind, versuchen Sie, ein neues Profil in einem PDF-Workflow zu erstellen, um die neueste Druckmaschine für die Extended Gamut-Profilerstellung zu verwenden.

## **Fiery-Server-Verbindung**

Wenn die Verbindung zum Fiery-Server unterbrochen wird, während Printer Profiler einen Druck- oder Speichervorgang ausführt, treten möglicherweise unerwartete Ergebnisse auf.

# Profile Editor

## **(Mac OS) Speichern eines Profils**

Wenn Sie unter Mac OS v10.7 und v10.8 ein Profil in Profile Editor speichern, Doppelbyte-Zeichen in ein beliebiges Feld eingeben und auf die Eingabetaste drücken, werden die Zeichen nicht validiert. Um die eingegebenen Zeichen zu validieren, drücken Sie stattdessen die Tabulatortaste.

# Verifier

#### **Benutzername mit Doppelbyte-Zeichen**

Verifier wird nicht richtig ausgeführt, wenn Sie sich bei Ihrem Computer mit einem Benutzernamen anmelden, der Doppelbyte-Zeichen enthält. Sie müssen sich als Benutzer mit einem Namen anmelden, der keine Doppelbyte-Zeichen enthält.

## **UTF8-Zeichen werden nicht unterstützt**

Verifier kann kein Profil öffnen, wenn der Dateiname UTF8-Zeichen enthält.

# Color Verification Assistant

## **Anzeigen von Testdaten in Verifier**

Wenn Sie zum Anzeigen der Testdaten in Verifier auf den Link klicken, werden die Daten nicht angezeigt, wenn Verifier bereits geöffnet ist. Sie müssen Verifier schließen und erneut auf den Link klicken.

In Color Verification Assistant auf einem Betriebssystem, das für Doppelbyte-Zeichen konfiguriert wurde, ist der Link zum Anzeigen der Testdaten in Verifier fehlerhaft und zeigt die Daten nicht an.

# Auto Verifier

## **CMYK-Quellprofile für Testseiten einrichten**

Wenn Sie in Auto Verifier die automatische Verifizierung für einen Fiery-Server aktivieren, der über die Standardeinstellung CMYK-Quellprofil für das Umgehen von Konvertierung verfügt (oder wenn Sie eine Servervoreinstellung oder virtuelle Drucker mit dieser Einstellung auswählen), wird die Testseite nicht gedruckt. Sie müssen CMYK-Quellprofil auf ein bestimmtes Profil ausrichten.

Hilfe

## **Online-Hilfe im Hauptfenster von Verifier (IE)**

Wenn Sie die Online-Hilfe in Verifier aufrufen und Ihr Standardbrowser Internet Explorer ist, müssen Sie zunächst die Sicherheitseinstellungen von Internet Explorer einrichten, um das Öffnen von ActiveX-Inhalten zu erlauben. Anderenfalls wird die Hilfe nicht angezeigt.